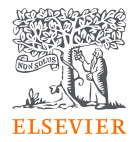

# Embase®

## A solução de literatura biomédica mais completa do mundo

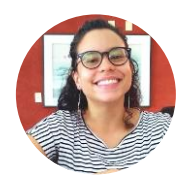

Dra. María José Dávila-Rodríguez Research Consultant - LATAM Elsevier | Life Sciences Solutions m.davilarodriguez@elsevier.com

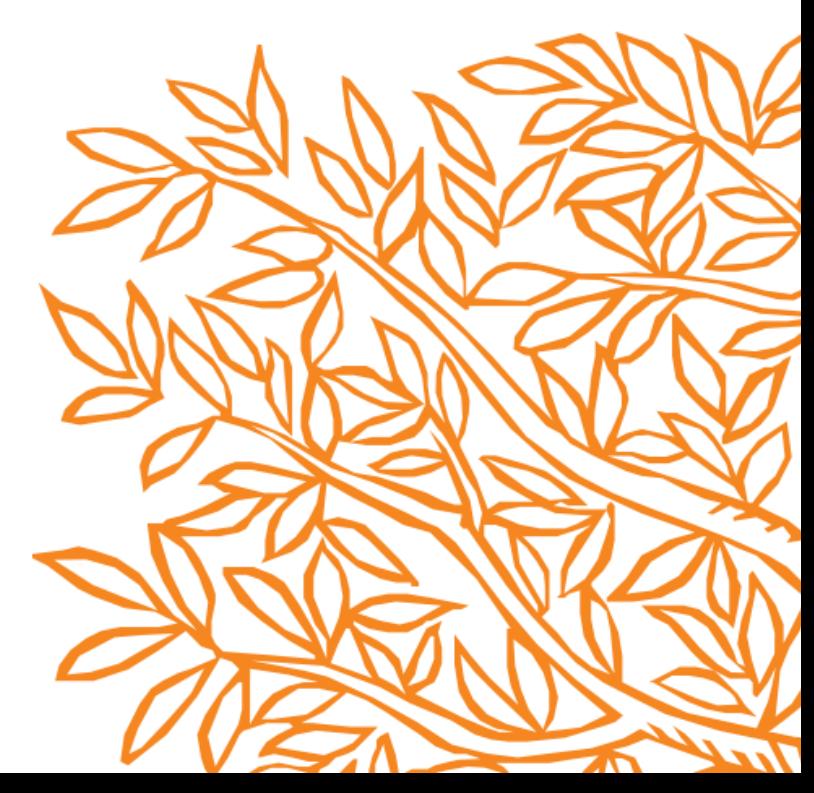

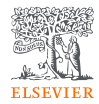

### Agenda

- Conheça o Embase  $\bullet$ 
	- O que oferece o Embase?
	- Quais são as áreas de cobertura do Embase?
	- Quem recomenda o uso do Embase?
	- Quais informações vou recuperar no Embase?
- Como acessar remotamente ao Embase?  $\bullet$
- Hora de explorar o Embase! (demonstração ao vivo)  $\bullet$
- Dicas para aprimorar as estratégias de busca no Embase.  $\bullet$

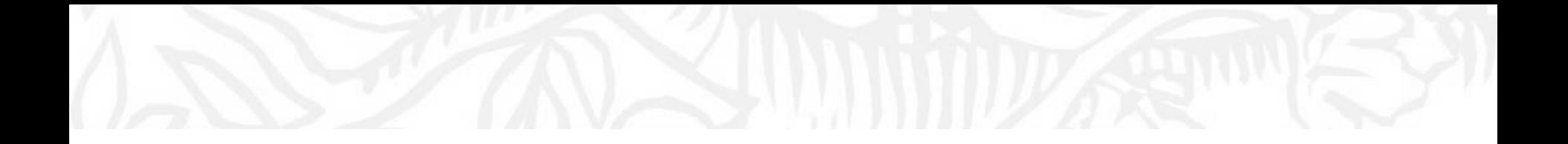

# Conheça o Embase

Embase

Medical device Advanced Quick Drug Disease Device **PICO** PV Wizard Citation information

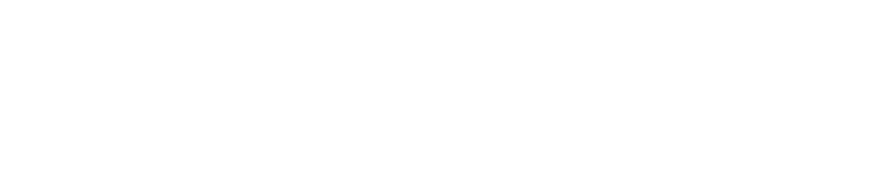

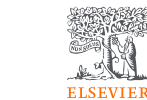

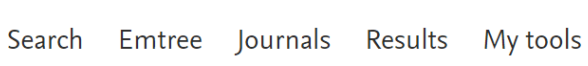

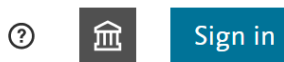

Selecione o idioma | V

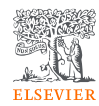

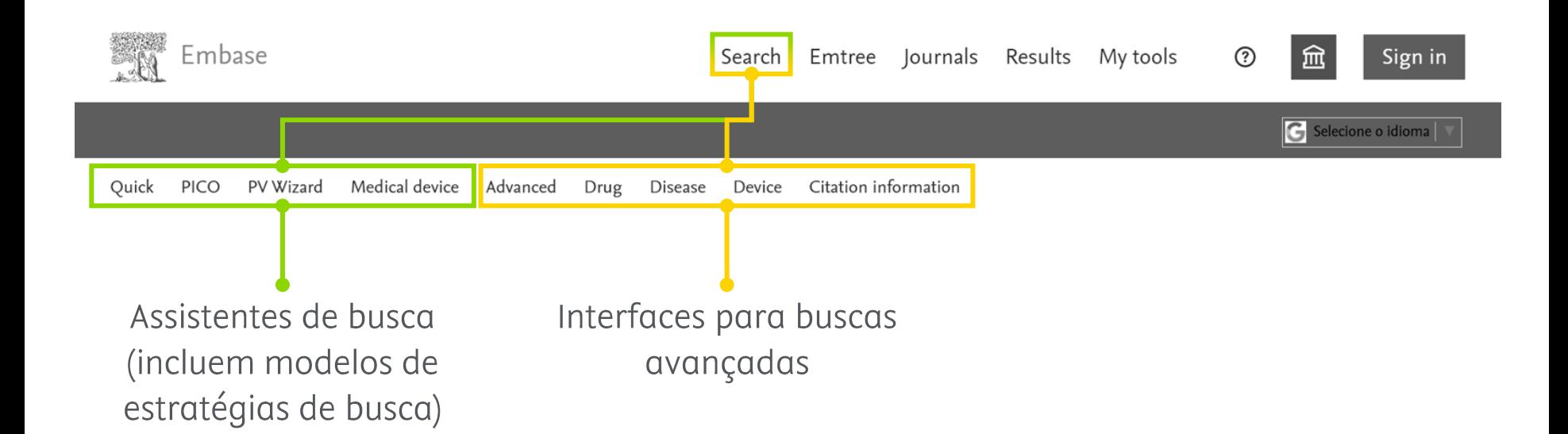

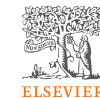

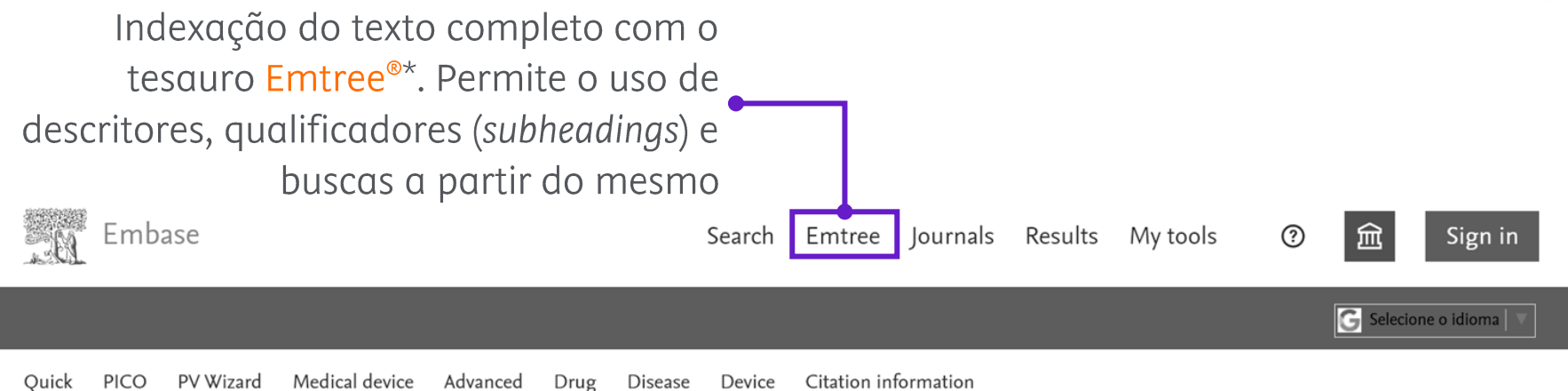

\*Tesauro Emtree<sup>®</sup>: lista de vocabulário controlado (descritores) de termos de Ciências da Vida da Elsevier.

 $4/4/2023$ 

#### 8  $4/4/2023$

#### O que oferece o Embase? Interface para refinamento dos resultados Embase My tools Search Emtree Journals Results **Results Filters** Quick Medical device Advanced Citation information PICO PV Wizard Drug Disease Device  $+$  Expand  $-$  Collapse all

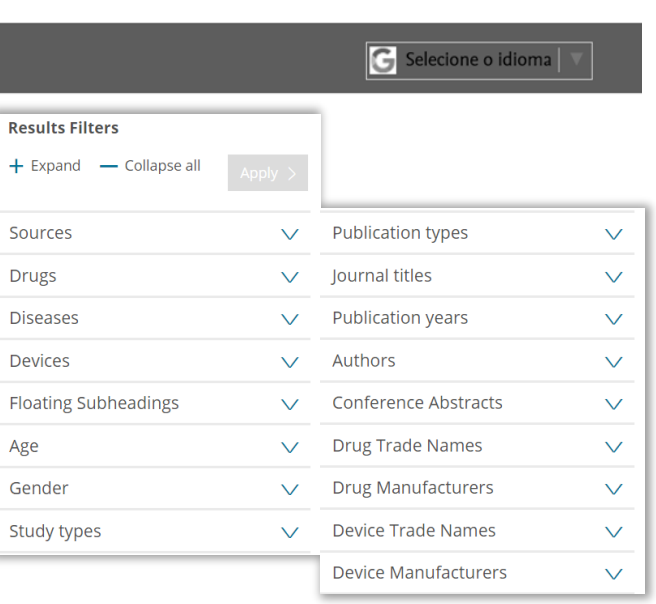

 $\odot$ 

血

Sign in

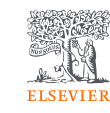

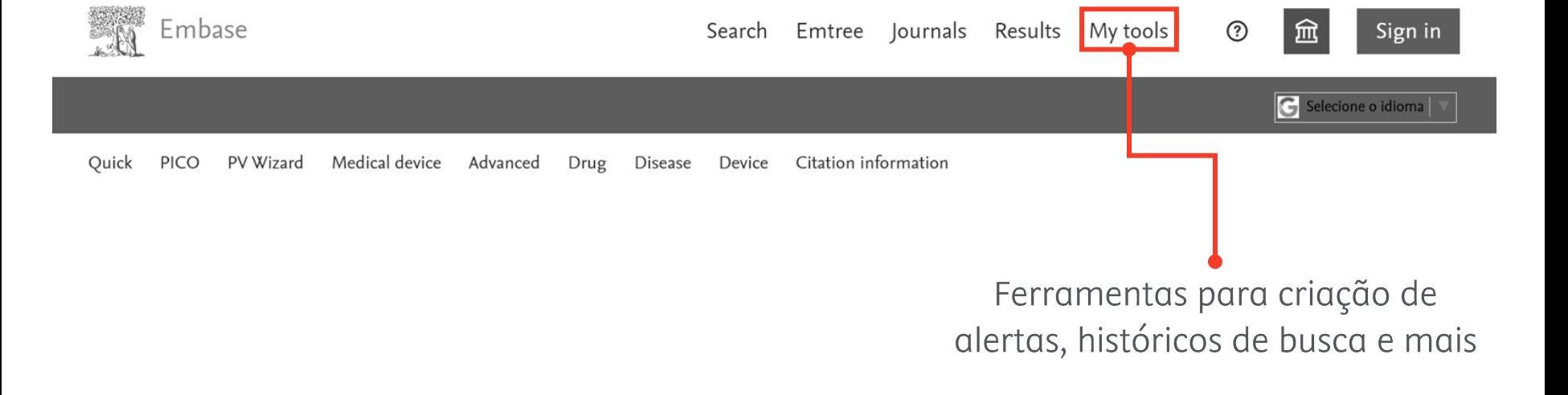

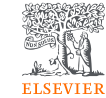

### Quais são as áreas de cobertura do Embase?

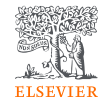

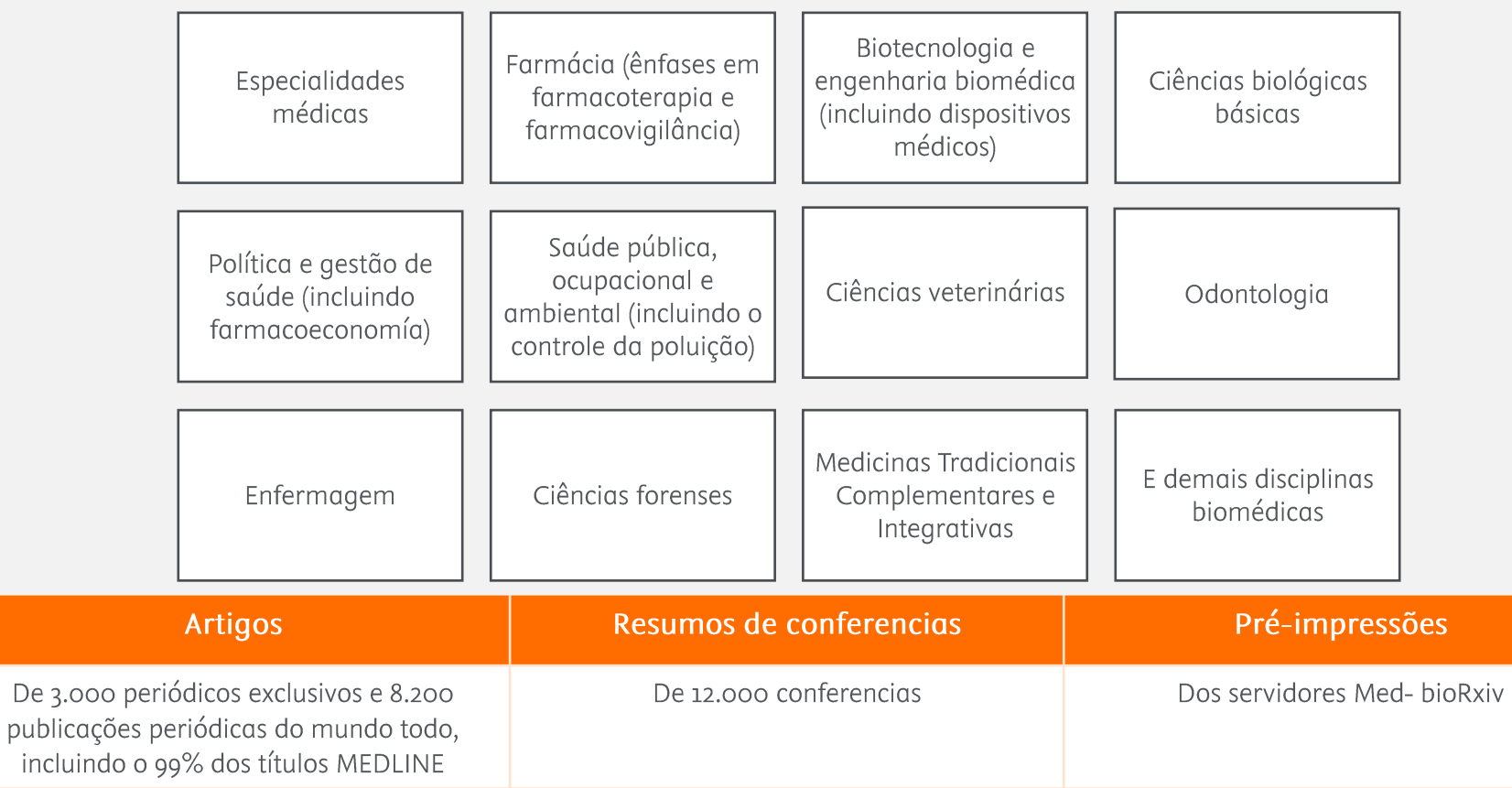

### Quem recomenda o uso do Embase?

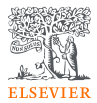

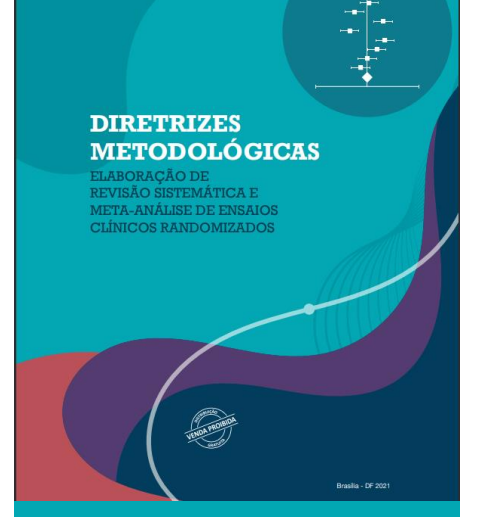

#### Ministry of Health - Brazil

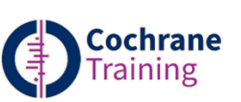

Cochrane Handbook for Systematic Reviews of **Interventions, Version**  $6.27$ 

**NICE** National Institute for **Health and Care Excellence** 

Interim clinical guideline surveillance process and methods guide 2013 7

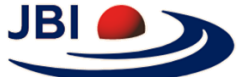

WHO Handbook for

 $(2^{nd}$  Edition)  $\pi$ 

**Guideline Development** 

JBI Manuals for Evidence Synthesis (2020)  $\pi$  and **Evidence Implementation**  $(2020)$   $\overline{ }$ 

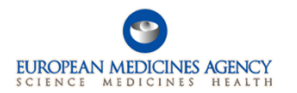

NATIONAL MEDICAL PRODUCTS ADMINISTRATION

Reporting of Adverse Drug

Reactions - released Dec

NMPA  $\overline{A}$  Guideline for

the Collection and

Guideline on good pharmacovigilance practices

国家药品监督管理局

21, 2018

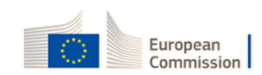

MEDDEV 2.7/1  $\overline{A}$ 

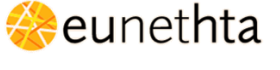

Process of Information Retrieval for Systematic Reviews and Health **Technology Assessments** on Clinical Effectiveness, **Version 2.0 2019** 

**World Health**<br>Organization

 $4/4/2023$  $12$ 

### Quais informações vou recuperar no Embase?

#### Campos:

- Título.
- Autores,
- Identificação da publicação (periódico, conferencia, préimpressão),
- Termos indexados (i.e.: descritores) classificados como Fármacos (Drugs), Doenças (Diseases), Dispositivos (Devices) e Outros (Others),
	- Qualificadores (Subheadings),
- Palavras chaves dadas pelo autor,  $\bullet$
- Informações adicionais. •

#### Links para:

- O texto completo.
- Identificar trabalhos citando o registro (Scopus<sup>®</sup>).
- Outros recursos de informação (ex.: Reaxys®).

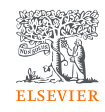

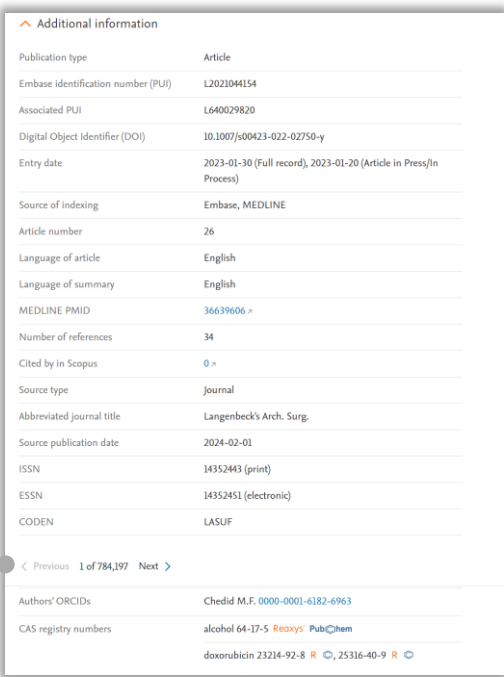

Avaliação rápida e precisa<br>da pertinência do resultado!

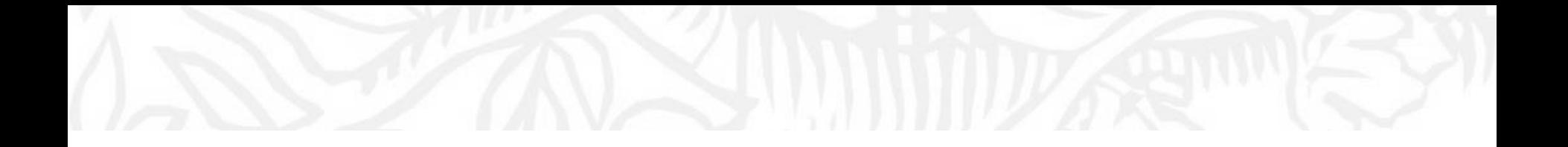

# Como acessar remotamente ao Embase<sup>®</sup>?

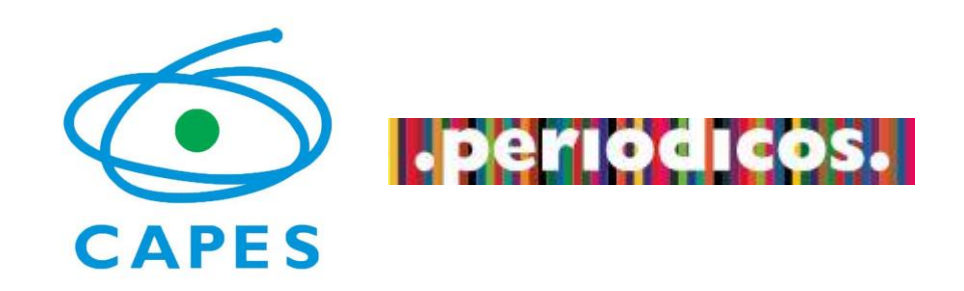

### **1.** Periódicos da CAPES  $\rightarrow$  Acesso CAFe

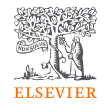

#### https://www-periodicos-capes-gov-br.ezl.periodicos.capes.gov.br/

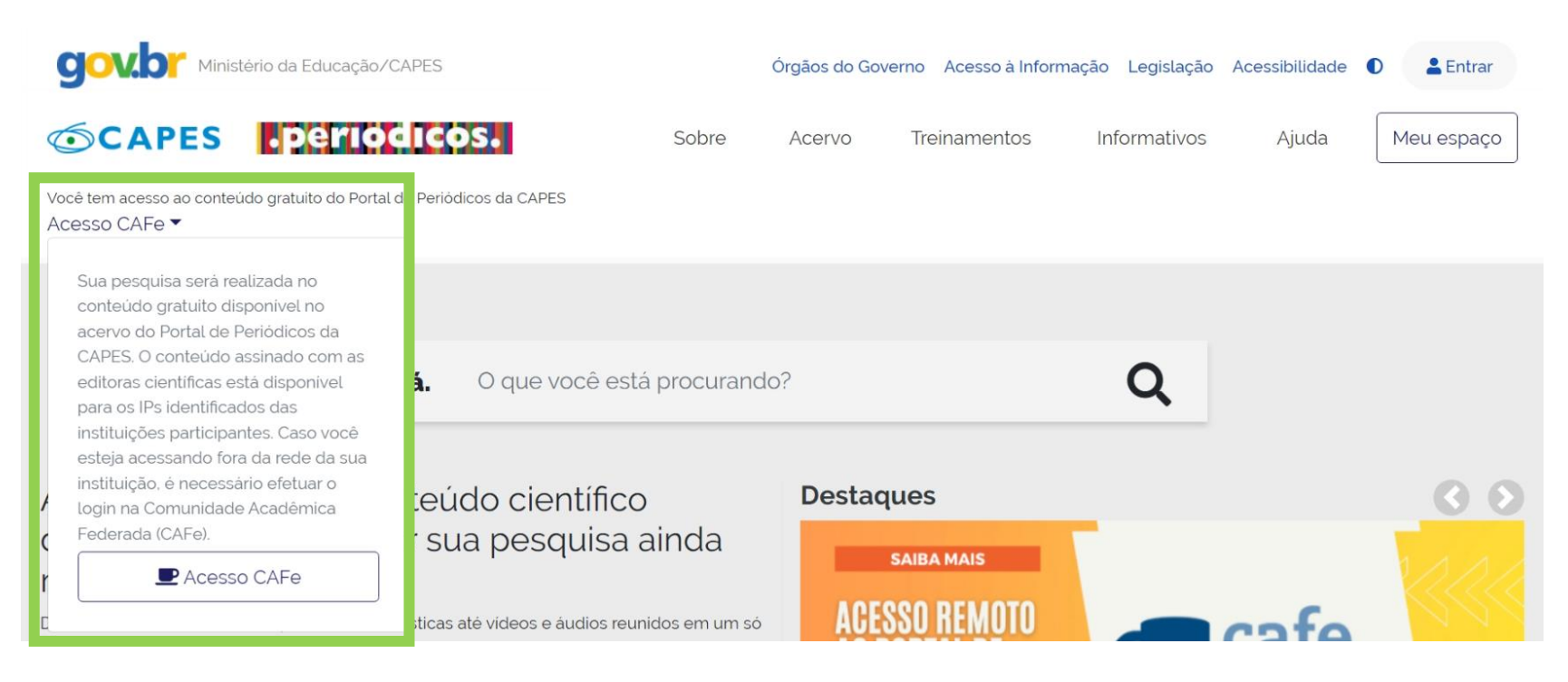

#### 2. Acervo  $\rightarrow$  Lista de bases  $\rightarrow$  Embase

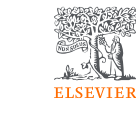

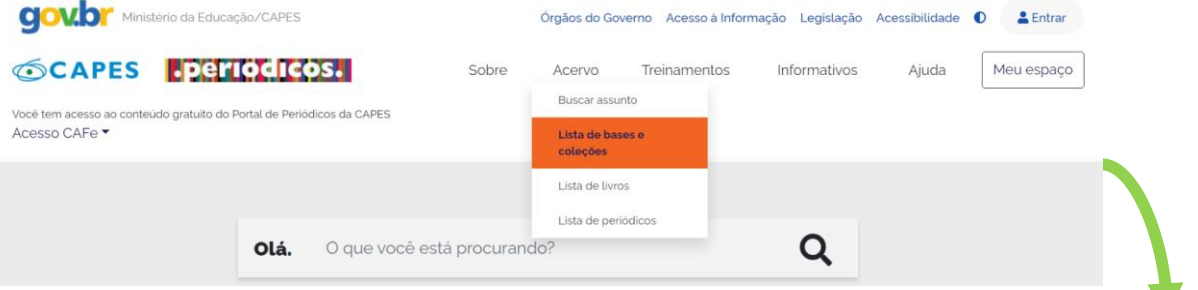

#### A > Acervo > Lista de bases

#### Lista de bases

As bases de dados reúnem diversos tipos de conteúdo científico, sejam artigos, resumos, referências, estatísticas, teses, dissertações, material audiovisual. dentre outros. A pesquisa por bases permite a consulta de três formas: por titulo, por área do conhecimento ou avançada, na qual é possível combinar algumas informações. Na primeira opção, busca por título, é possível localizar uma base de dados pelo nome, letra inicial ou verificar a lista completa. Caso a consulta seja feita por área do conhecimento, são relacionadas as subáreas e a quantidade de bases disponíveis em cada uma. A busca avançada permite associar campos como editor responsável, tipo de conteúdo, bases nacionais ou de acesso gratuito.

Os treinamentos on-line do Portal de Periódicos da CAPES são gratuitos e ensinam como otimizar a pesquisa por meio de cada tipo de busca.

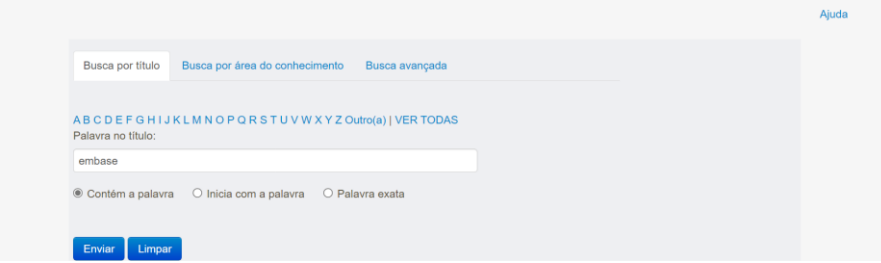

÷

## 3. Clicando no Embase será dirigido a nossa base

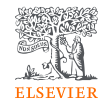

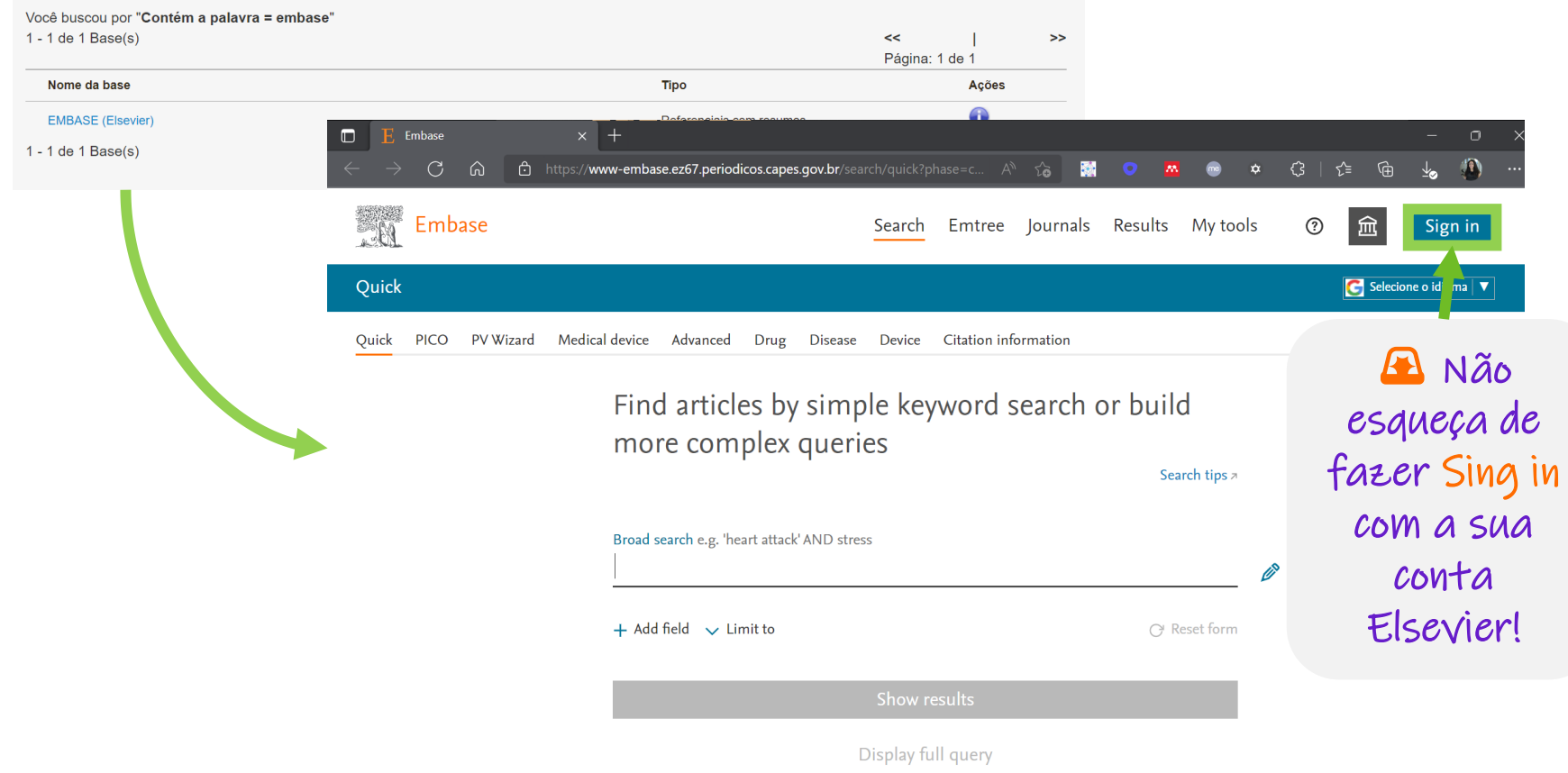

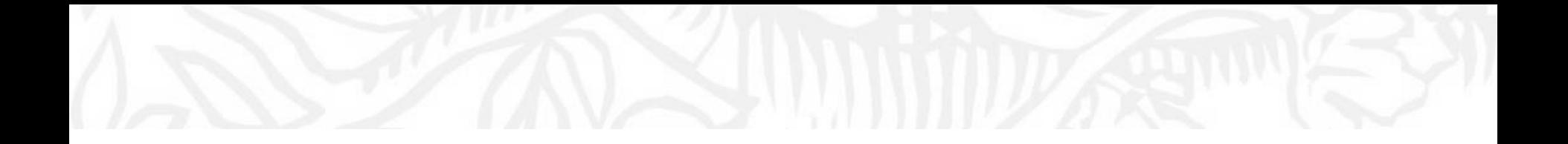

# Hora de explorar o Embase!

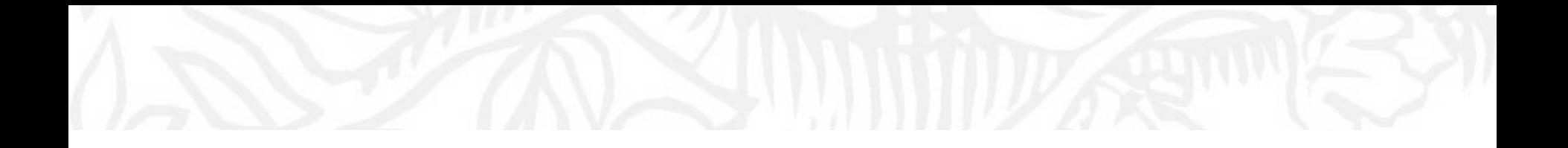

# Dicas para aprimorar as estratégias de busca Embase<sup>®</sup>

## Definir qual formulário é o mais apropriado para a nossa consulta:

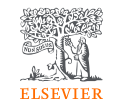

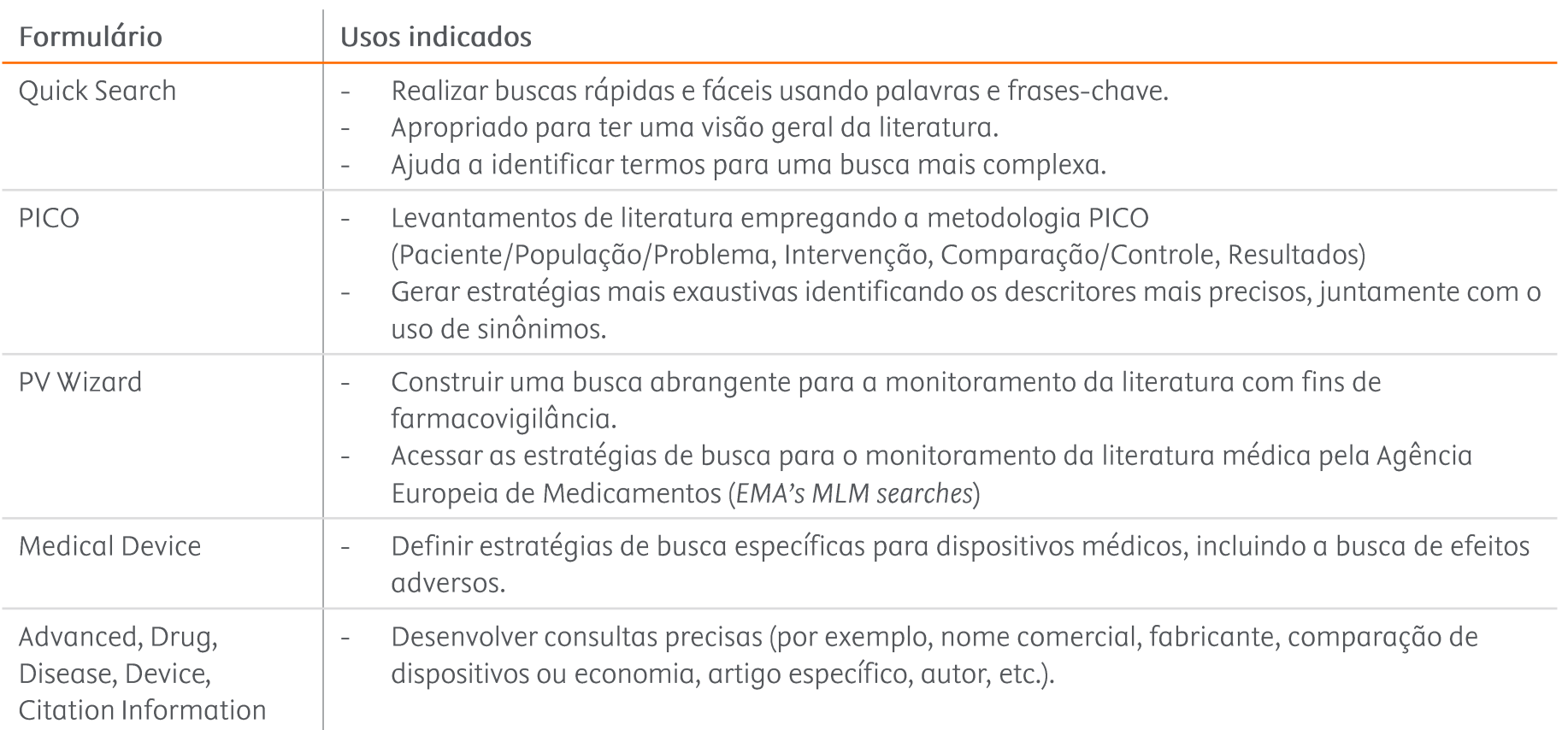

### Identificar o termo apropriado para iniciar a nossa busca:

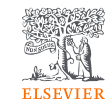

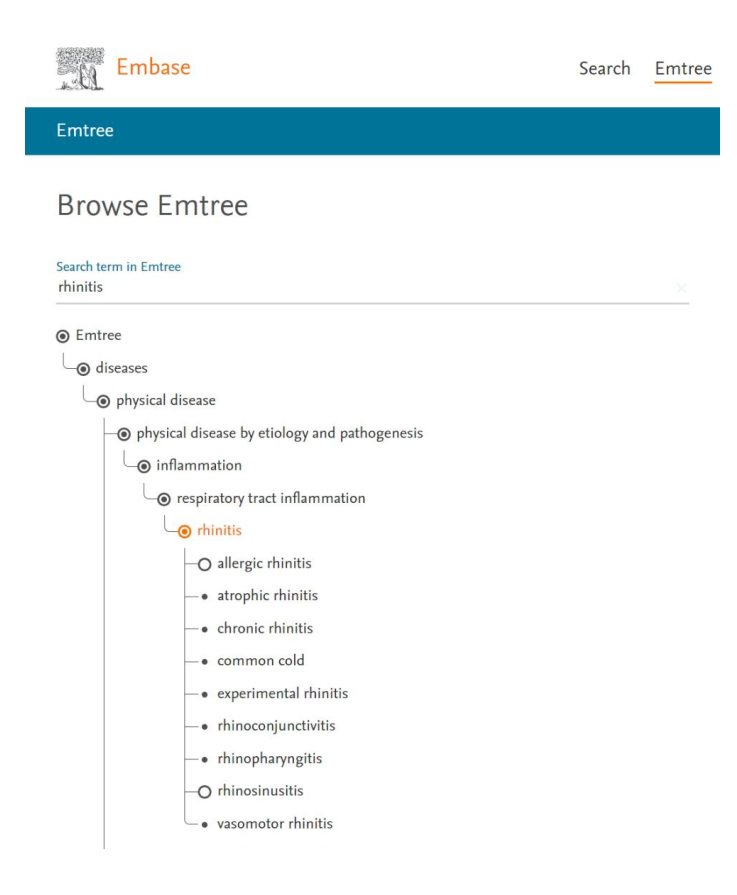

É apropriado trabalhar com "rhinitis" ou vale a pena ser mais específico empregando o descritor "allergic rhinitis"?

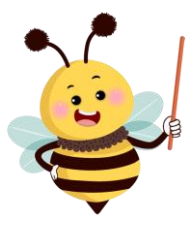

No Embase, graças ao Emtree, podemos iniciar as nossas buscas a partir de sinônimos ou linguagem natural (na língua inglesa).

Dúvidas sobre como escrever o termo de interesse em inglês? DeepL ou ChatGPT podem nos dar uma mão.

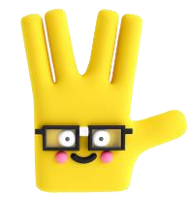

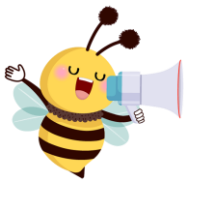

Quando o termo apropriado é uma frase, adicionar aspas: Ex: "respiratory tract inflammation"

### Definir como queremos "mapear" o nosso termo de interesse:

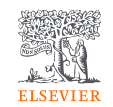

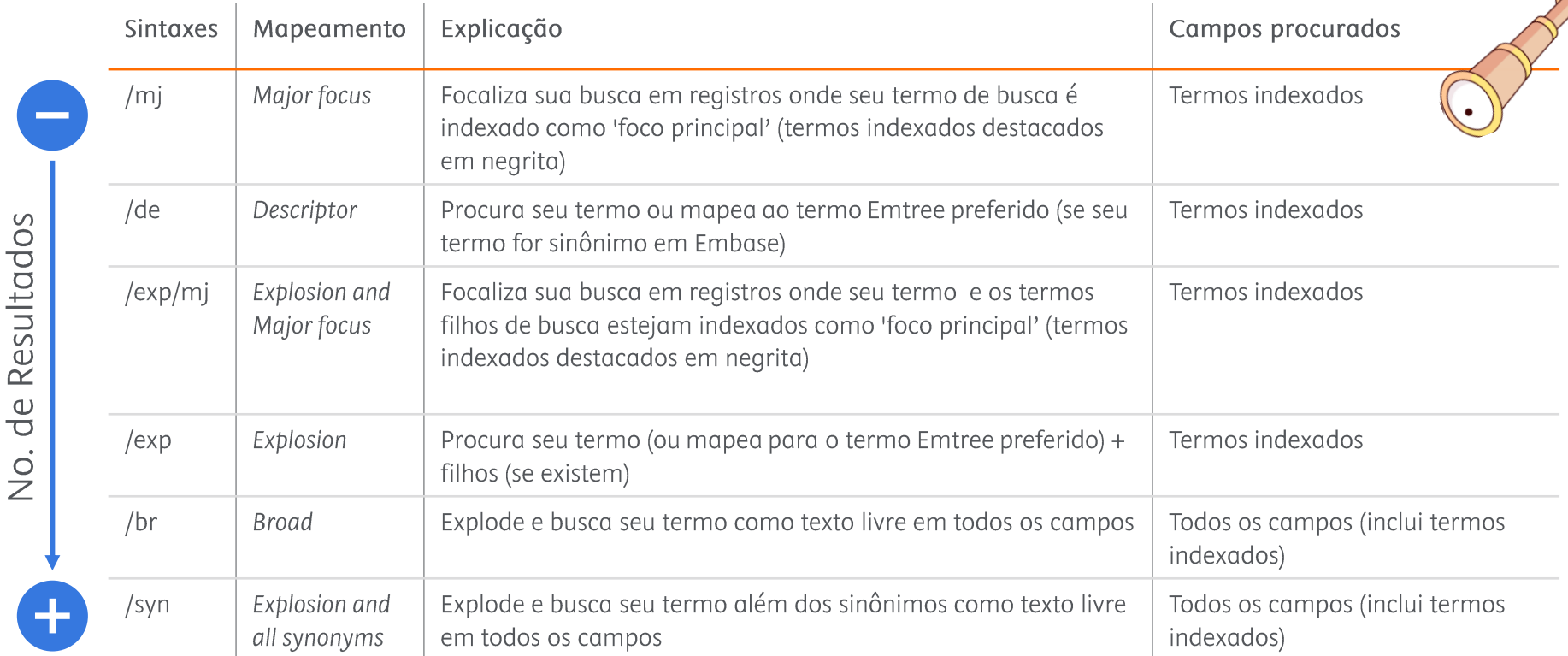

Obs.: Quando não indicamos nenhum tipo de mapeamento, o termo é procurado como texto livre, i.e. em todos os campos, incluindo termos indexados

### Ex.: Considerando a entrada do termo "rhinitis" no Emtree:

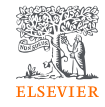

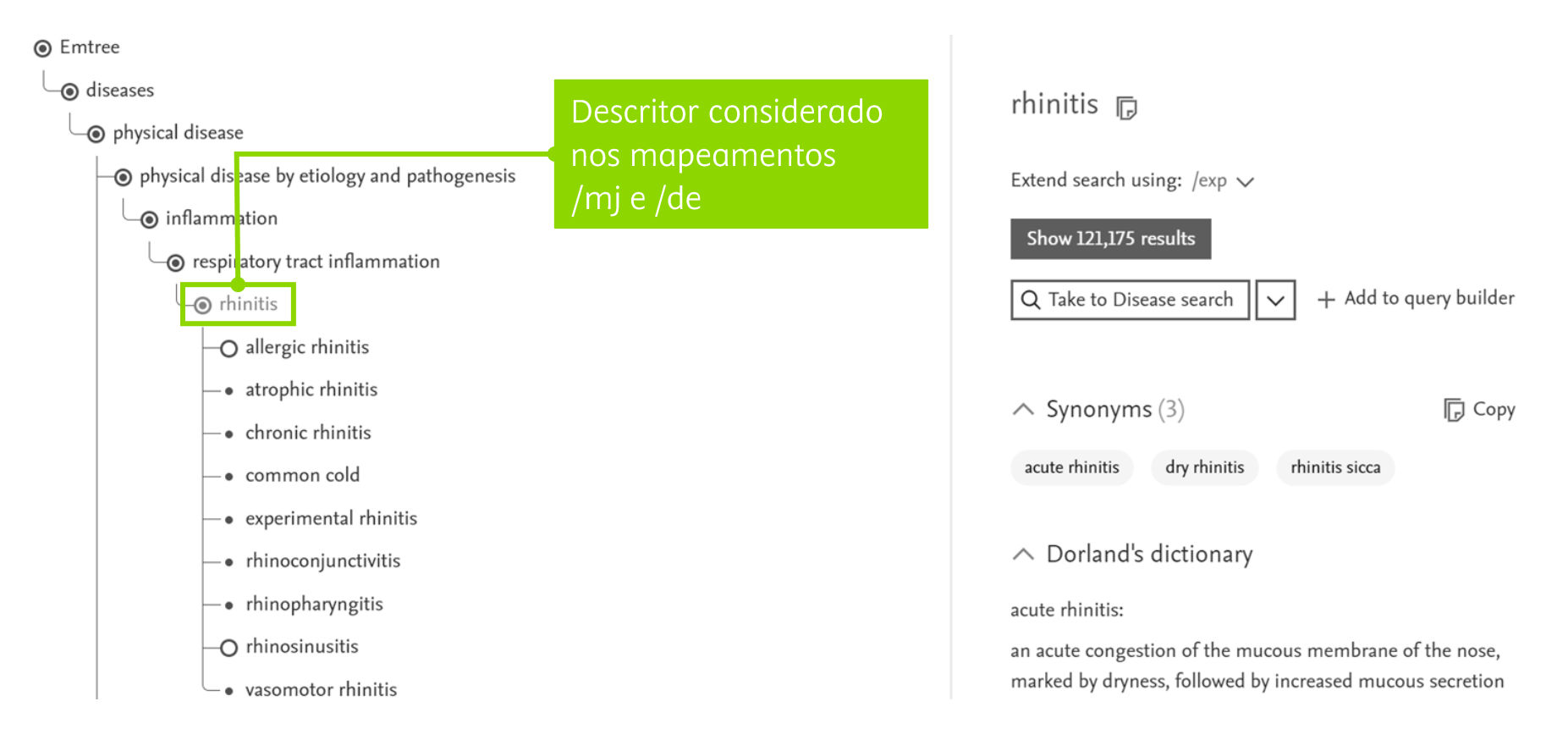

### Ex.: Considerando a entrada do termo "rhinitis" no Emtree:

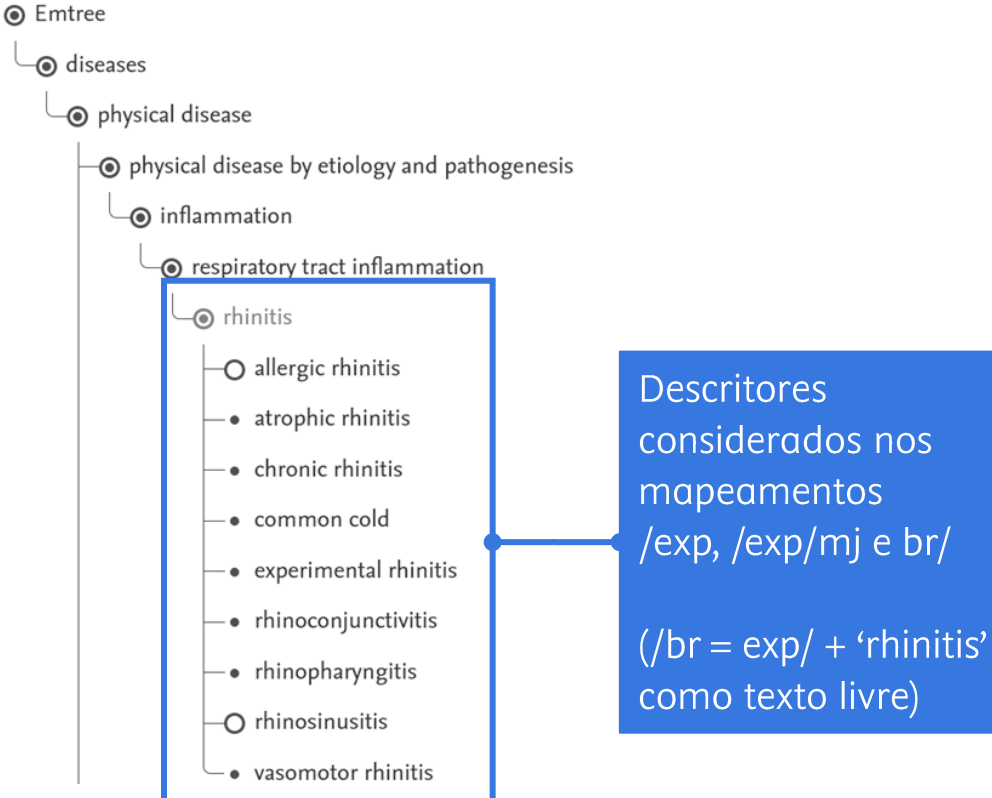

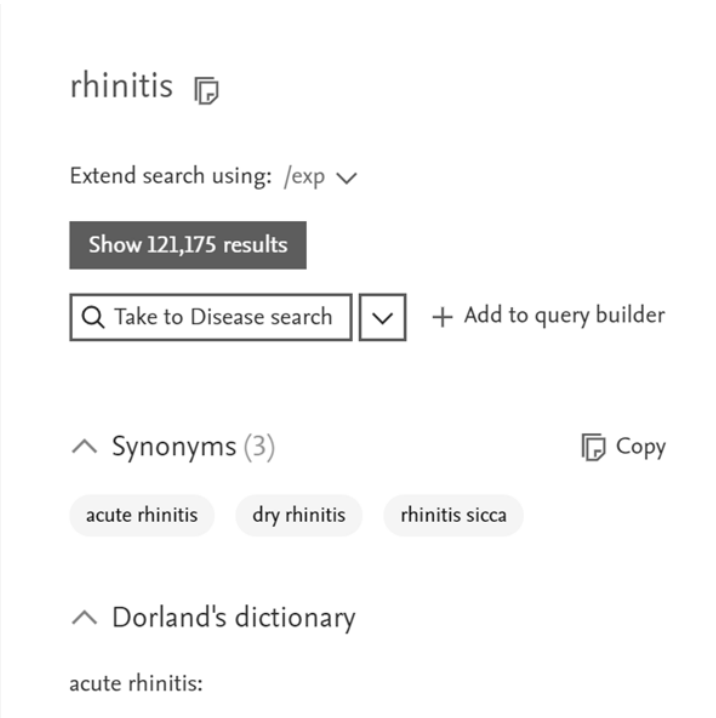

an acute congestion of the mucous membrane of the nose, marked by dryness, followed by increased mucous secretion

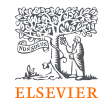

## Ex.: Considerando a entrada do termo "rhinitis" no Emtree:

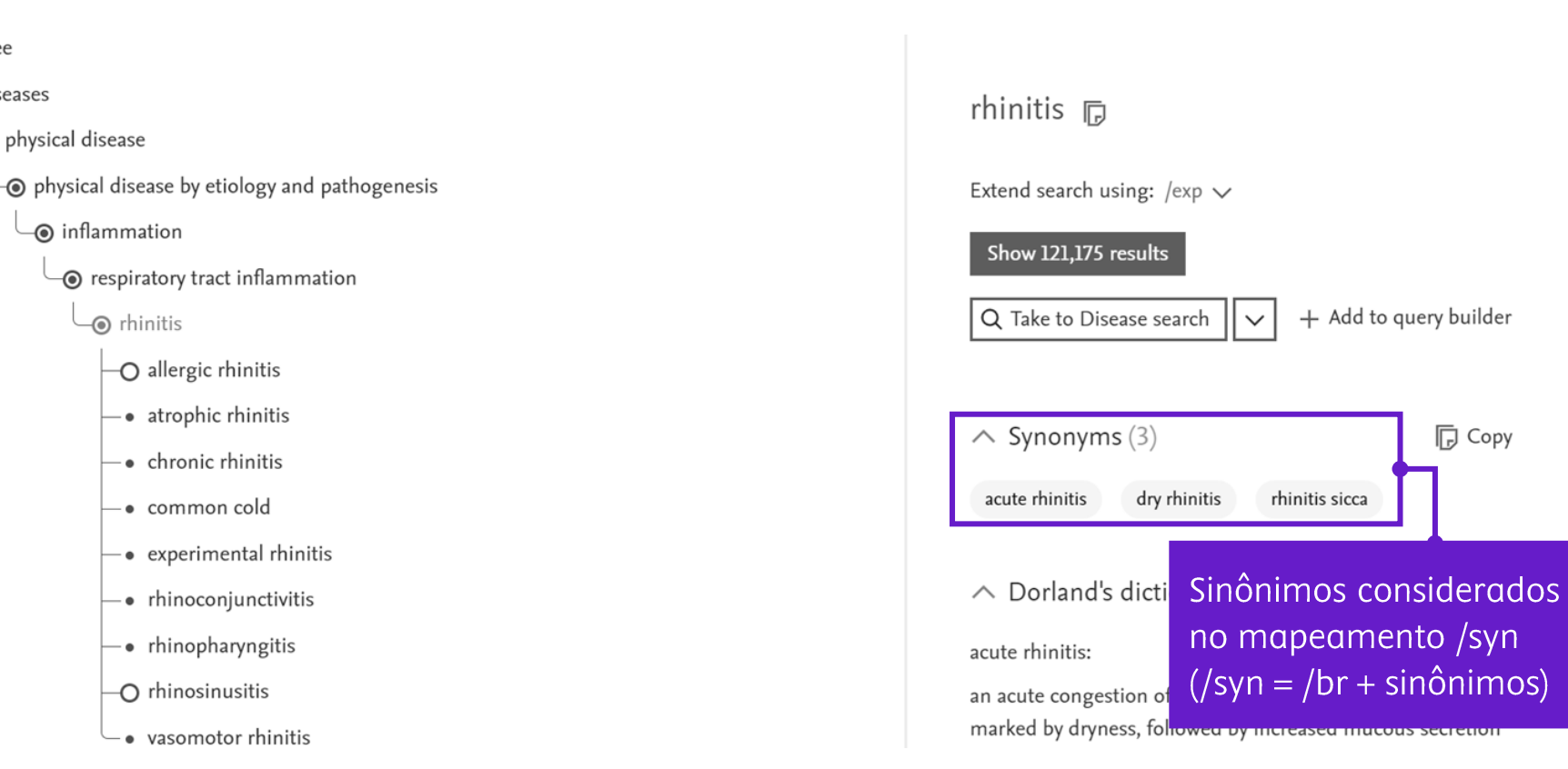

**◎** Emtree

o diseases

⊙ physical disease

o inflammation

· rhinitis

-O allergic rhinitis

· chronic rhinitis

- • common cold

-O rhinosinusitis

## Empregar códigos quando precisamos procurar num campo específico:

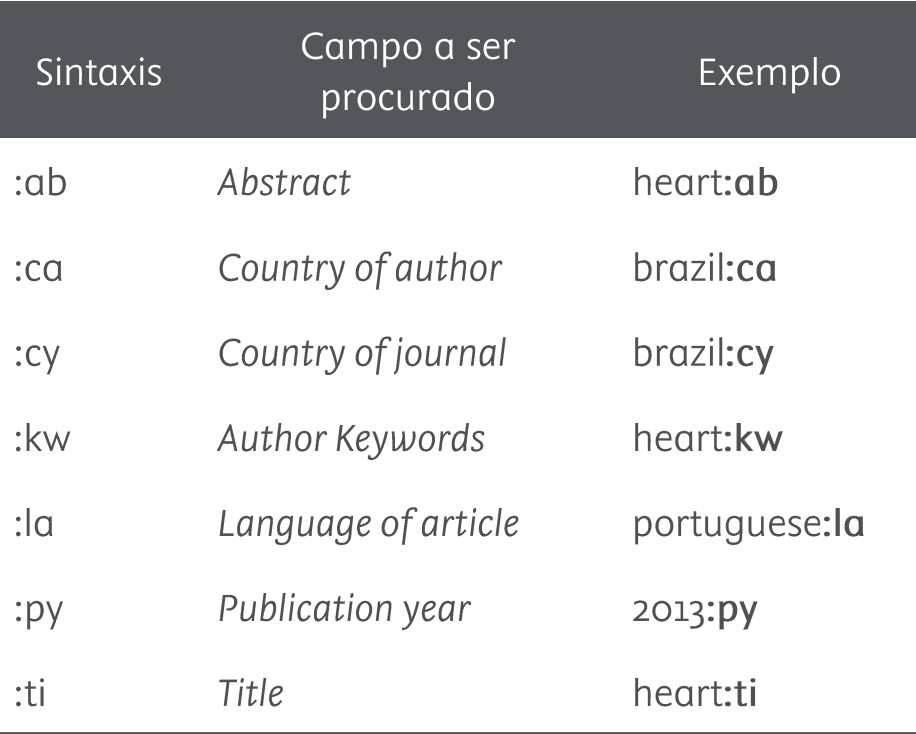

#### **Embase - Complete list of field codes**

Quando não especificamos nenhum campo, em quais campos procura Embase?

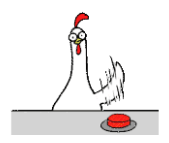

Em todos! Incluindo os termos indexados

É possível adicionar mais de um campo simultaneamente Ex.: 'termo':ti,ab, kw

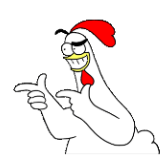

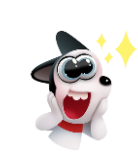

As interfaces de busca avançada permitem selecionar os códigos (Fields)

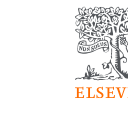

Empregar símbolos de truncagem para procurar simultaneamente o plural dos termos, alterações de soletração e variações de uma mesma raiz:

**ELSEVIEE** 

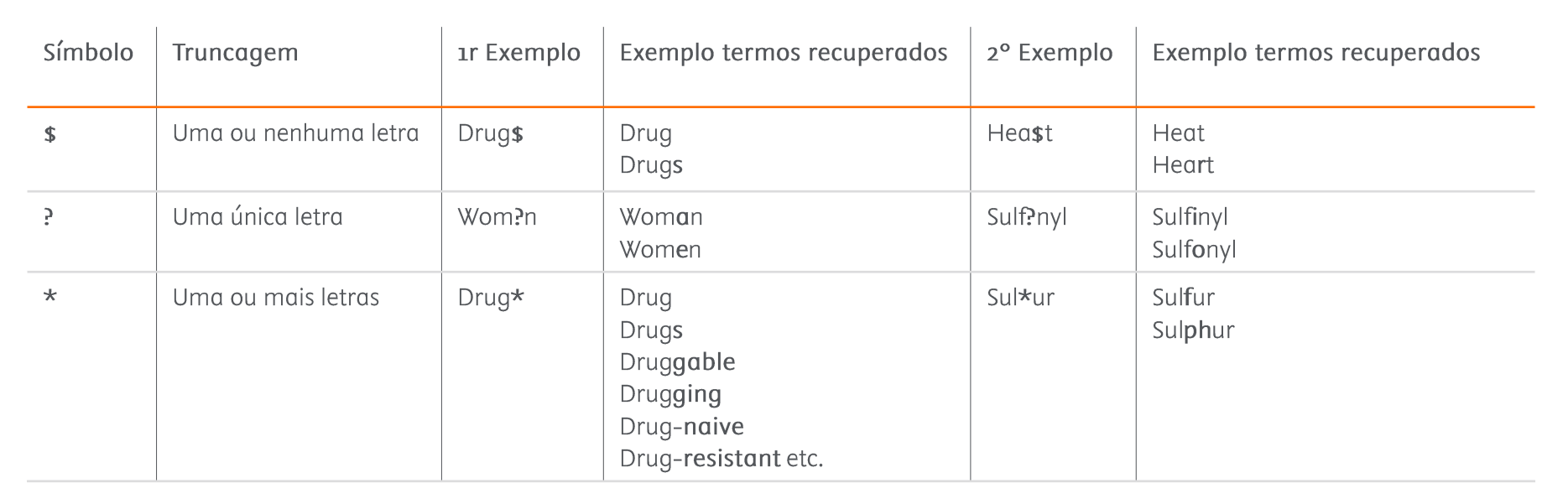

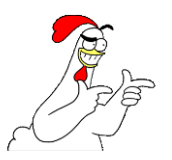

É possível trabalhar com símbolos de truncagem e códigos simultaneamente Ex.: 'Drug\*':ti,ab,kw

Empregar operadores para associar os termos/descritores:

Operadores booleanos (lógicos):

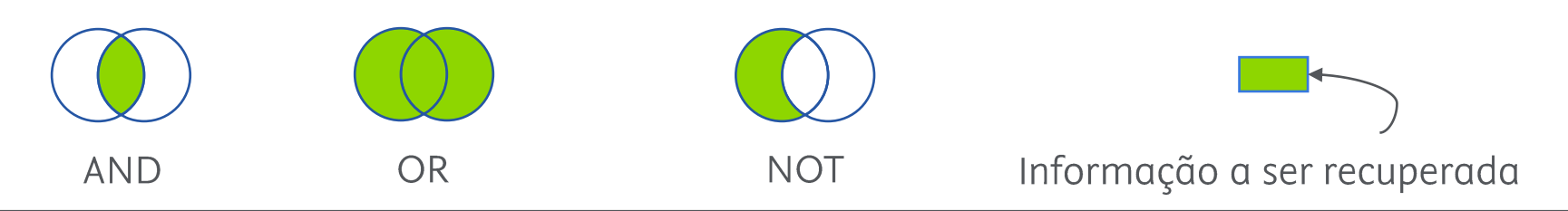

Operadores de proximidade:

NEAR/n (não importa a ordem)  $n = n$ úmero de palavras de distancia

Ex.: 'drug' NEAR/3 'toxicity' ... toxicity analysis and drug-likeness ... ... drug-likeness and toxicity analysis ... ... low toxicity and facilitate drug carriage ...

 $NEXT/n$ (ordem específica)

Ex.: 'drug' NEXT/3 'toxicity' ... minimise drug toxicity ... ... drug-induced toxicity ... ... drug-likeness and toxicity ...

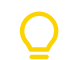

Os operadores de proximidade permitem manter o foco da busca, evitando resultados em que uma grande distância entre palavras-chave, principalmente nos campos de título e resumo, equivalem à não correlação entre as mesmas

## Empregar parênteses para estruturar as buscas:

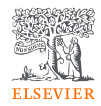

#### **1r** Exemplo:

#### (aged OR eldery OR geriatric) AND (depression OR insomnia)

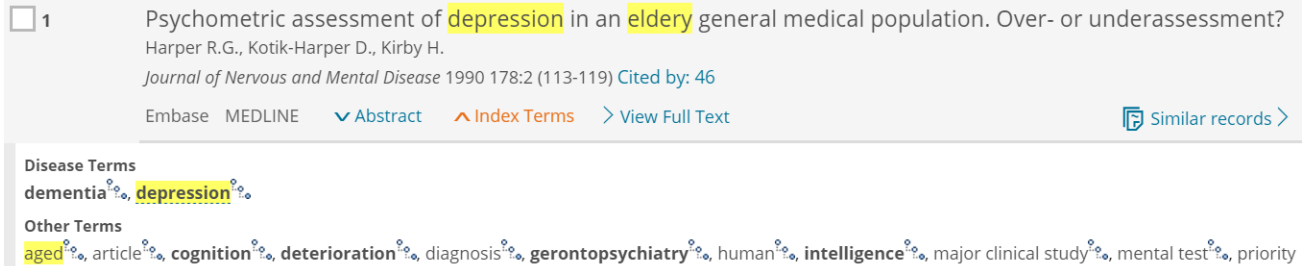

iournalီး , psychological aspectီး , screeningီး .

#### 2<sup>°</sup> Exemplo:

#### ('clinical' NEAR/2 (application\* OR 'trial') NEAR/10 biomarker\*) AND (treatment/exp OR disease/exp)

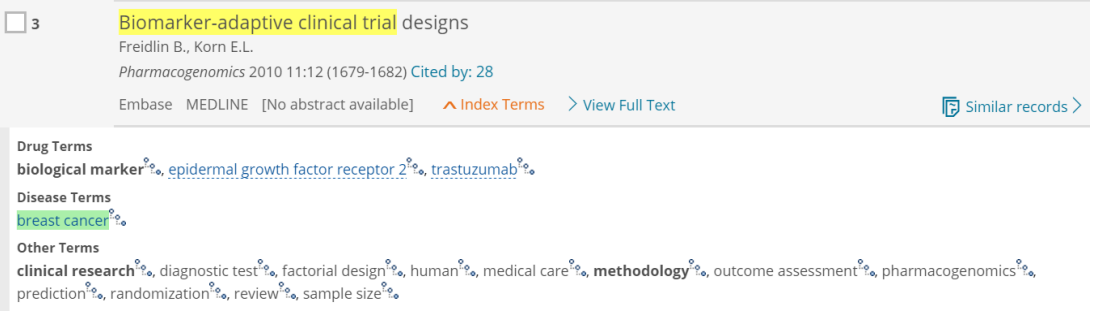

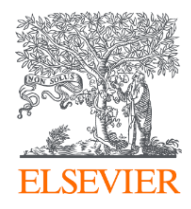

# Muito obrigada!

Perguntas ou comentários:

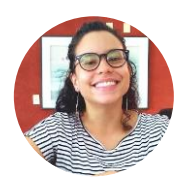

Dra. María José Dávila-Rodríguez Research Consultant - LATAM Elsevier | Life Sciences Solutions m.davilarodriguez@elsevier.com

**Redes Sociais** Elsevier Pesquisa  $\bigcirc$  Om  $\bigcirc$  Elsevier for Life Sciences

#### Guia de Referência Rápida

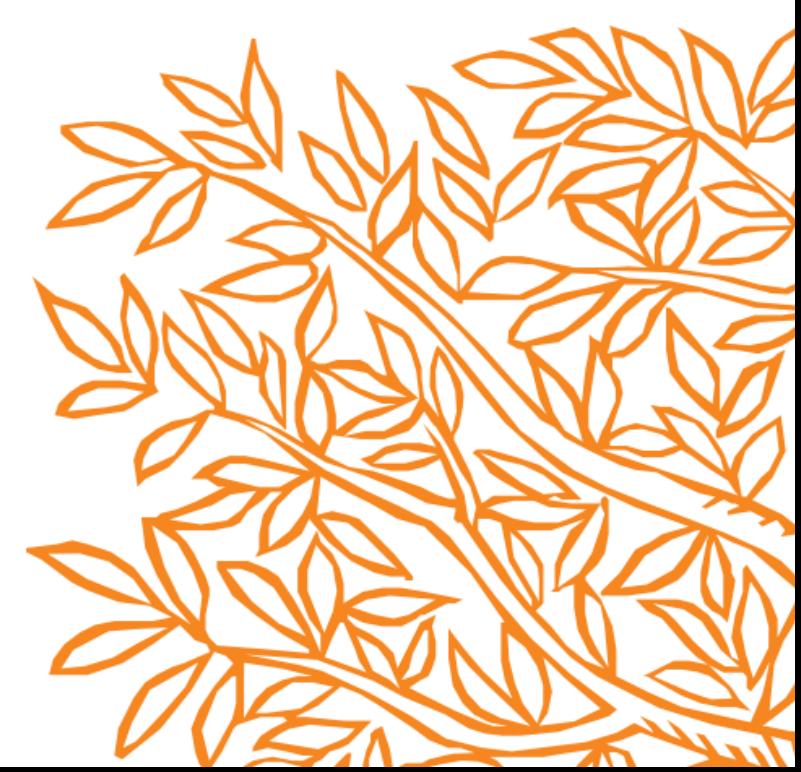

# Formulário PICO

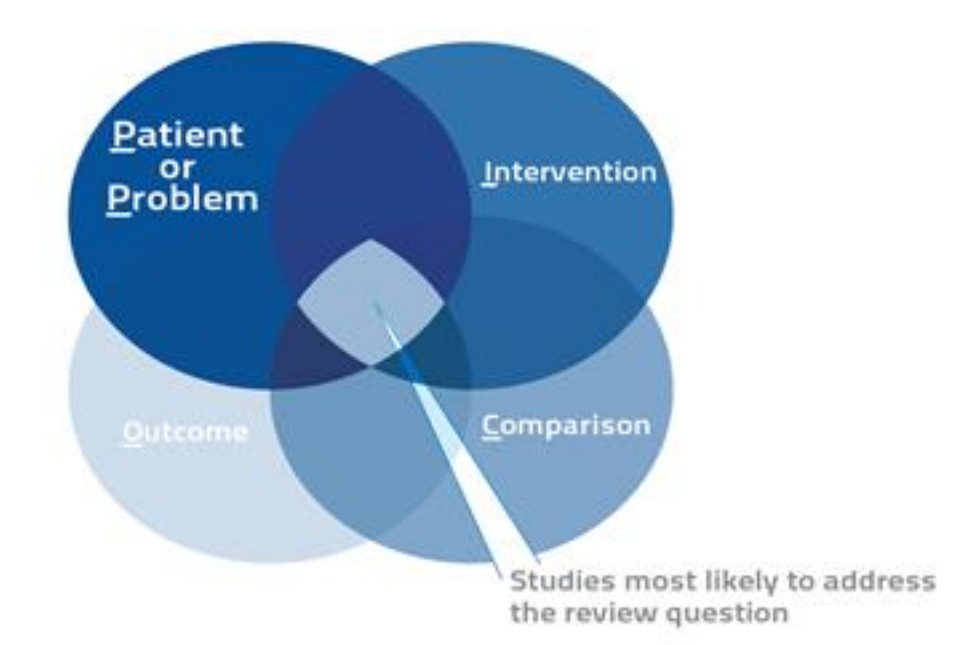

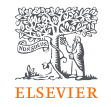

- Permite estruturar os elementos  $\bullet$ (conceitos) de uma questão de revisão em uma estratégia de busca.
- Todos os termos em uma linha são  $\bullet$ vinculados a um operador booleano "OR" e todos os termos das linhas separadas são vinculados a um operador booleano "AND".
- O formulário PICO de Embase  $\bullet$ também conta com um campo para definir o tipo de estúdio.

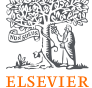

# Formulário PICO

Durante ensaios clínicos randomizados, quais riscos associados administração de insulina, em comparação com placebos, foram identificados em pacientes com diabetes?

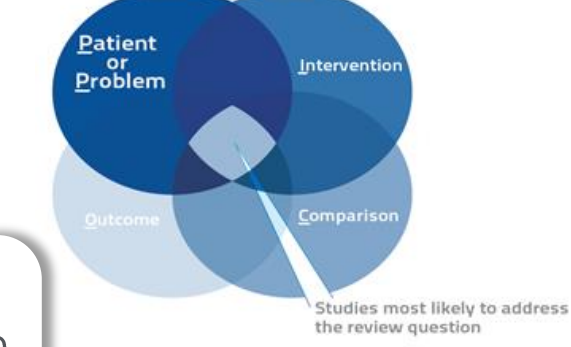

# Formulário PICO

Durante ensaios clínicos randomizados, quais riscos associados administração de insulina, em comparação com placebos, foram identificados em pacientes com dighetes?

Durante ensaios clínicos randomizados (study desing), quais riscos (O) associados administração de insulina (I), em comparação com *placebos* (C), foram identificados em pacientes com diabetes (P)?

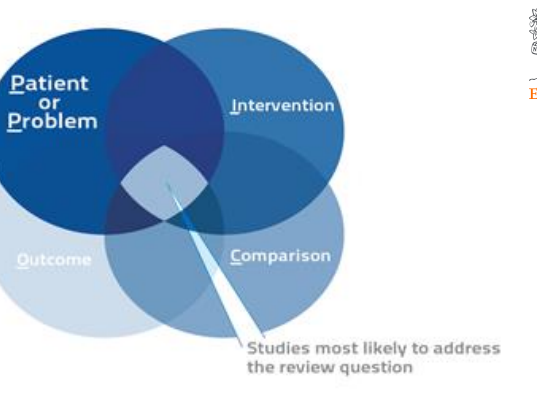

### PV Wizard (Assistente de Farmacovigilância)

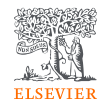

Adverse drug reactions: terms describing adverse drug reactions

Drug subheadings

Drug names:

terms for drug names and variants, searched combining subheadings such as "adverse drug reaction". "drug toxicity", "drug interaction"

#### Special conditions -

terms describing special situations such as "pregnancy" or "medication error"

#### Human limit -

terms describing human limits (e.g., age or gender)

**Results: A** manageable set of records with a high recall rate

#### Search Summary

Start [Drug] / [Subheading]

**OR** (Drug name)

AND ([Adverse drug reaction]

[Special conditions])) **OR** 

**AND** [Human limit]